## **Communication New notification option**

As of this release it is possible to receive a notification when the customer is 'late'.

You can activate this notification by going to Communication - Settings. Here you will find the following option:

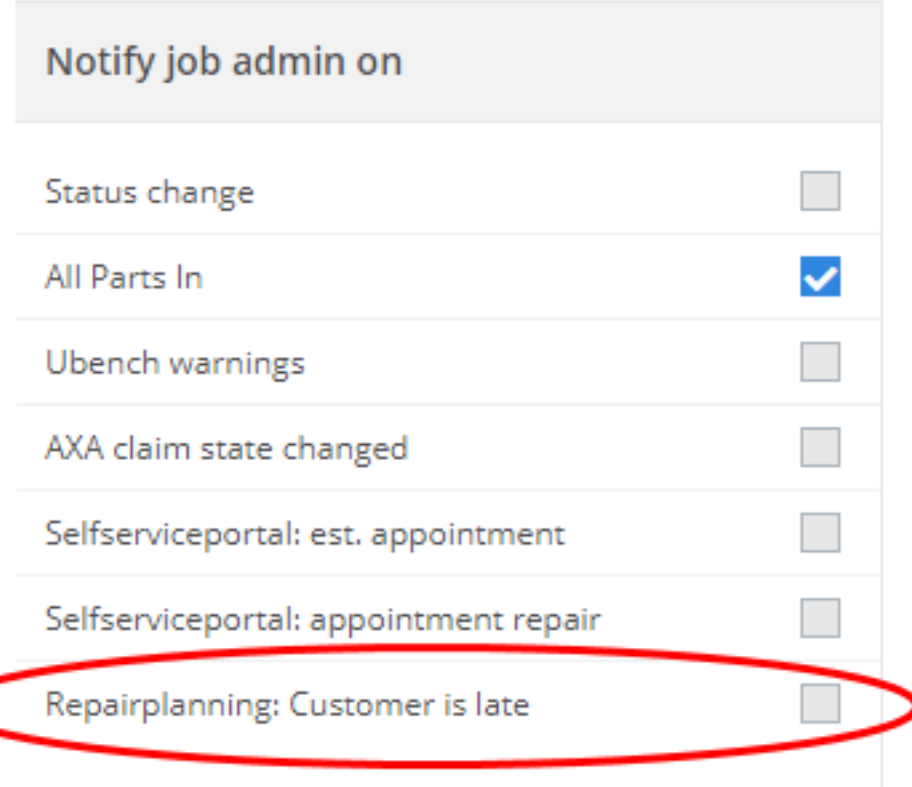

## **Communication**

If you check this option, an automatic notification will be sent as soon as the customer is late and the planning can no longer be followed. This notification system is based on the following configuration: DELETE\_SCHEDULE\_X\_MINUTES\_AFTER\_APPOINTMENT

This configuration will automatically delete the schedule as soon as the customer is late. The notification was added to inform the case manager that the customer is late and that the schedule has been automatically deleted.

Unikátní ID: #3749 Autor: Sophia Bouhajra Aktualizováno: 2022-01-25 13:31